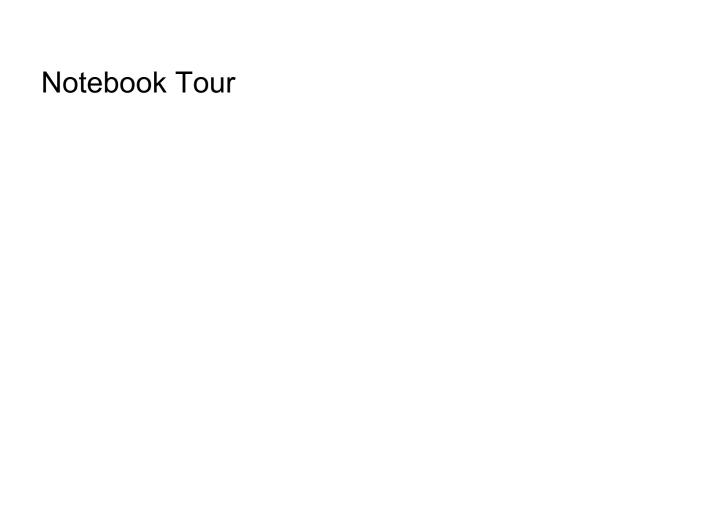

User Guide

© Copyright 2007 Hewlett-Packard Development Company, L.P.

Windows is a U.S. registered trademark of Microsoft Corporation. Bluetooth is a trademark owned by its proprietor and used by Hewlett-Packard Company under license. SD Logo is a trademark of its proprietor.

The information contained herein is subject to change without notice. The only warranties for HP products and services are set forth in the express warranty statements accompanying such products and services. Nothing herein should be construed as constituting an additional warranty. HP shall not be liable for technical or editorial errors or omissions contained herein.

First Edition: March 2007

Document Part Number: 435813-001

#### **Product notice**

This user guide describes features that are common to most models. Some features may not be available on your computer.

ENWW

iv Product notice ENWW

# **Table of contents**

#### 1 Identifying Hardware

| 2   | Components                                |    |
|-----|-------------------------------------------|----|
|     | Top components                            | 3  |
|     | TouchPad                                  | 3  |
|     | Lights                                    | 4  |
|     | Buttons, switches, and fingerprint reader | 7  |
|     | Keys                                      |    |
|     | Front components                          |    |
|     | Rear components                           | 11 |
|     | Right-side components                     | 12 |
|     | Left-side components                      | 13 |
|     | Bottom components                         | 14 |
|     | Wireless antennae (select models only)    |    |
|     | Additional hardware components            | 16 |
| 3   | Labels                                    |    |
| l.a | ndov                                      | 40 |

vi ENWW

# 1 Identifying Hardware

To see a list of hardware installed in the computer, follow these steps:

- 1. Select Start > Computer > System properties.
- In the left pane, click Device Manager.

You can also add hardware or modify device configurations using Device Manager.

ENWW 1

# 2 Components

### **Top components**

#### **TouchPad**

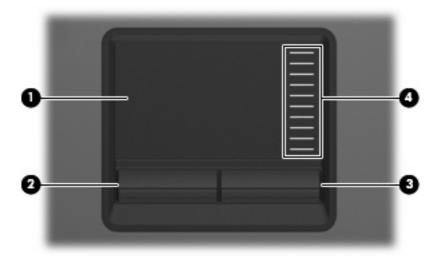

| Component |                        | Description                                                     |
|-----------|------------------------|-----------------------------------------------------------------|
| (1)       | TouchPad*              | Moves the pointer and selects or activates items on the screen. |
| (2)       | Left TouchPad button*  | Functions like the left button on an external mouse.            |
| (3)       | Right TouchPad button* | Functions like the right button on an external mouse.           |
| (4)       | TouchPad scroll zone*  | Scrolls up or down.                                             |

<sup>\*</sup>This table describes factory settings. To view or change pointing device preferences, select **Start > Control Panel > Hardware and Sound > Mouse**.

ENWW Top components

#### Lights

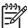

**NOTE:** Refer to the illustration that most closely matches your computer.

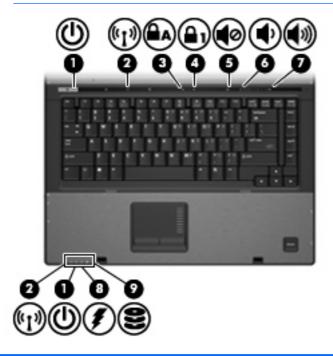

| Component |                      | Description                                                                                                    |  |
|-----------|----------------------|----------------------------------------------------------------------------------------------------|--|
| (1)       | Power lights (2)*    | On: The computer is on.                                                                                                    |  |
|           |                      | Blinking: The computer is in the Sleep state.                                                                                                    |  |
|           |                      | <ul> <li>Blinking rapidly: An AC adapter with a higher power rating<br/>should be connected.</li> </ul>                                                                                  |  |
|           |                      | Off: The computer is off or in Hibernation.                                                                                                    |  |
| (2)       | Wireless lights (2)† | <ul> <li>On: An integrated wireless device, such as a wireless local<br/>area network (WLAN) device, the HP Broadband Wireless<br/>Module, and/or a Bluetooth® device, is on.</li> </ul> |  |
|           |                      | Off: All wireless devices are off.                                                                                                    |  |
| (3)       | Caps lock light      | On: Caps lock is on.                                                                                                    |  |
| (4)       | Num lock light       | On: Num lock is on or the embedded numeric keypad is enabled.                                                                                                    |  |
| (5)       | Volume mute light    | Off: Computer sound is on.                                                                                                    |  |
|           |                      | On: Computer sound is off.                                                                                                    |  |
| (6)       | Volume down light    | Blinking: The volume scroll zone is being used to decrease speaker volume.                                                                                                    |  |
| (7)       | Volume up light      | Blinking: The volume scroll zone is being used to increase speaker volume.                                                                                                    |  |

| Component |               | Description |                                                                                                    |
|-----------|---------------|-------------|----------------------------------------------------------------------------------------------------|
| (8)       | Battery light | •           | Amber: A battery is charging.                                                                                                    |
|           |               | •           | Green: A battery is close to full charge capacity.                                                                                                    |
|           |               | •           | Blinking amber: A battery that is the only available power source has reached a low battery level. When the battery reaches a critical battery level, the battery light begins blinking rapidly.                                                                          |
|           |               | •           | Off: If the computer is plugged into an external power source, the light turns off when all batteries in the computer are fully charged. If the computer is not plugged into an external power source, the light stays off until the battery reaches a low battery level. |
| (9)       | Drive light   | •           | Blinking green: The hard drive or optical drive is being accessed.                                                                                                    |
|           |               | •           | Amber: HP 3D DriveGuard has temporarily parked the internal hard drive.                                                                                                    |

<sup>\*</sup>The 2 power lights display the same information. The light on the power button is visible only when the computer is open. The power light on the front of the computer is visible whether the computer is open or closed.

†The 2 wireless lights display the same information. The light on the wireless button is visible only when the computer is open. The wireless light on the front of the computer is visible whether the computer is open or closed.

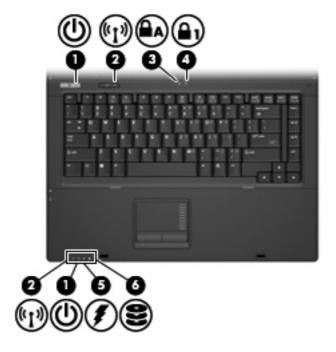

ENWW Top components

5

| Component |                      | Description                                                                                                    |
|-----------|----------------------|----------------------------------------------------------------------------------------------------|
| (1)       | Power lights (2)*    | <ul> <li>On: The computer is on.</li> <li>Blinking: The computer is in the Sleep state.</li> <li>Blinking rapidly: An AC adapter with a higher power rating should be connected.</li> <li>Off: The computer is off or in Hibernation.</li> </ul>                                                                                                    |
| (2)       | Wireless lights (2)† | <ul> <li>On: An integrated wireless device, such as a wireless local area network (WLAN) device, the HP Broadband Wireless Module, and/or Bluetooth device, is on.</li> <li>Off: All wireless devices are off.</li> </ul>                                                                                                    |
| (3)       | Caps lock light      | On: Caps lock is on.                                                                                                    |
| (4)       | Num lock light       | Blinking: Num lock is on or the embedded numeric keypad is enabled.                                                                                                    |
| (5)       | Battery light        | <ul> <li>On: A battery is charging.</li> <li>Green: A battery is close to full charge capacity.</li> <li>Blinking amber: A battery that is the only available power source has reached a low battery level. When the battery reaches a critical battery level, the battery light begins blinking rapidly.</li> <li>Off: If the computer is plugged into an external power source, the light turns off when all batteries in the computer are fully charged. If the computer is not plugged into an external power source, the light stays off until the battery reaches a low battery level.</li> </ul> |
| (6)       | Drive light          | Blinking green: The hard drive or optical drive is being accessed.                                                                                                    |

<sup>\*</sup>The 2 power lights display the same information. The light on the power button is visible only when the computer is open. The power light on the front of the computer is visible whether the computer is open or closed.

<sup>†</sup>The 2 wireless lights display the same information. The light on the wireless button is visible only when the computer is open. The wireless light on the front of the computer is visible whether the computer is open or closed.

#### **Buttons, switches, and fingerprint reader**

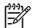

**NOTE:** Refer to the illustration that most closely matches your computer.

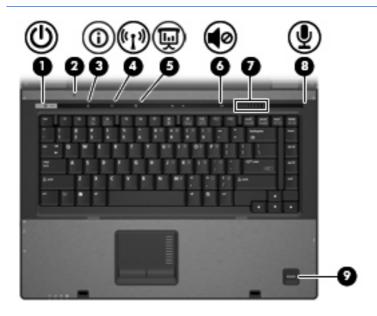

| Component |                         | Description                                                                                                    |        |
|-----------|-------------------------|----------------------------------------------------------------------------------------------------|--------|
| (1)       | Power button            | <ul> <li>When the computer is off, press the button to turn on the<br/>computer.</li> </ul>                                                                      | Э      |
|           |                         | <ul> <li>When the computer is on, press the button to shut down<br/>computer.</li> </ul>                                                                         | ı the  |
|           |                         | <ul> <li>When the computer is in the Sleep state, press the butto<br/>briefly to exit Sleep.</li> </ul>                                                          | nc     |
|           |                         | When the computer is in Hibernation, press the button b to exit Hibernation.                                                                                     | riefly |
|           |                         | If the computer has stopped responding and Windows® shuto procedures are ineffective, press and hold the power button fleast 5 seconds to turn off the computer. |        |
|           |                         | To learn more about your power settings, select <b>Start &gt; Cont Panel &gt; System and Maintenance &gt; Power Options</b> .                                    | trol   |
| (2)       | Internal display switch | Turns off the display if the display is closed while the power is                                                                                                | s on.  |
| (3)       | Info button             | Launches Info Center, which enables you to open various soft solutions.                                                                                          | ware   |
| (4)       | Wireless button         | Turns the wireless feature on or off, but does not establish a wireless connection.                                                                              |        |
|           |                         | NOTE: A wireless network must be set up in order establish a wireless connection.                                                                                | to     |
| (5)       | Presentation button     | Starts the presentation feature.                                                                                                    |        |
| (6)       | Volume mute button      | Mutes and restores speaker sound.                                                                                                    |        |

ENWW Top components

7

| Component |                     | Description                                                                                                    |  |
|-----------|---------------------|----------------------------------------------------------------------------------------------------|--|
| (7)       | Volume scroll zone  | Adjusts speaker volume. Slide your finger to the left to decrease volume and to the right to increase volume. You can also tap the minus sign on the scroll zone to decrease volume, or tap the plus sign on the scroll zone to increase volume. |  |
| (8)       | Internal microphone | Records sound.                                                                                                    |  |
| (9)       | Fingerprint reader  | Allows a fingerprint logon to Windows, instead of a password logon.                                                                                                    |  |

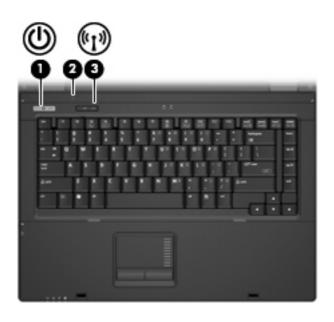

| Component |                         | Description                                                                                                    |      |        |
|-----------|-------------------------|----------------------------------------------------------------------------------------------------|------|--------|
| (1)       | Power button            | <ul> <li>When the computer is off, press the button to turn on the<br/>computer.</li> </ul>                                                                        |      | Э      |
|           |                         | <ul> <li>When the computer is on, press the button to shut down<br/>computer.</li> </ul>                                                                           |      | ı the  |
|           |                         | <ul> <li>When the computer is in the Sleep state, press the butto<br/>briefly to exit Sleep.</li> </ul>                                                            |      | on     |
|           |                         | <ul> <li>When the computer is in Hibernation, press the button br<br/>to exit Hibernation.</li> </ul>                                                              |      | riefly |
|           |                         | If the computer has stopped responding and Windows shutdo procedures are ineffective, press and hold the power button folleast 5 seconds to turn off the computer. | roce |        |
|           |                         | To learn more about your power settings, select <b>Start &gt; Cont</b> e<br><b>Panel &gt; System and Maintenance &gt; Power Options</b> .                          |      | trol   |
| (2)       | Internal display switch | Turns off the display if the display is closed while the power is                                                                                                  | urns | s on.  |
| (3)       | Wireless button         | Turns the wireless feature on or off, but does not create a wire connection.                                                                                       |      | eless  |
|           |                         | NOTE: A wireless network must be set up in order t establish a wireless connection.                                                                                | 1997 | to     |

#### Keys

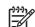

**NOTE:** Your computer may look slightly different from the illustration in this section.

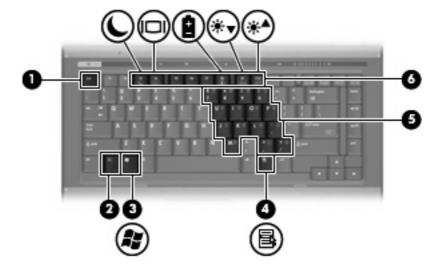

| Component |                              | Description                                                                                               |  |
|-----------|------------------------------|----------------------------------------------------------------------------------------------------|--|
| (1)       | esc key                      | Displays system information when pressed in combination with the fn key.                                  |  |
| (2)       | fn key                       | Executes frequently used system functions when pressed in combination with a function key or the esc key. |  |
| (3)       | Windows logo key             | Displays the Windows Start menu.                                                                          |  |
| (4)       | Windows applications key     | Displays a shortcut menu for items beneath the pointer.                                                   |  |
| (5)       | Embedded numeric keypad keys | Can be used like the keys on an external numeric keypad.                                                  |  |
| (6)       | Function keys                | Execute frequently used system functions when pressed in combination with the fn key.                     |  |

ENWW Top components

### **Front components**

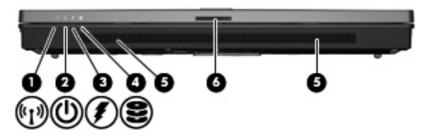

| Component |                       | Description                                                                                                    |  |
|-----------|-----------------------|----------------------------------------------------------------------------------------------------|--|
| (1)       | Wireless light        | <ul> <li>On: An integrated wireless device, such as a wireless local<br/>area network (WLAN) device, the HP Broadband Wireless<br/>Module, and/or a Bluetooth device, is on.</li> </ul>                                                                                                    |  |
|           |                       | Off: All wireless devices are off.                                                                                                    |  |
| (2)       | Power light           | On: The computer is on.                                                                                                    |  |
|           |                       | Blinking: The computer is in the Sleep state.                                                                                                    |  |
|           |                       | <ul> <li>Blinking rapidly: An AC adapter with a higher power rating<br/>should be connected.</li> </ul>                                                                                                    |  |
|           |                       | Off: The computer is off or in Hibernation.                                                                                                    |  |
| (3)       | Battery light         | Amber: A battery is charging.                                                                                                    |  |
|           |                       | Green: A battery is close to full charge capacity.                                                                                                    |  |
|           |                       | <ul> <li>Blinking amber: A battery that is the only available power<br/>source has reached a low battery level. When the battery<br/>reaches a critical battery level, the battery light begins blinking<br/>rapidly.</li> </ul>                                                                             |  |
|           |                       | <ul> <li>Off: If the computer is plugged into an external power source<br/>the light turns off when all batteries in the computer are fully<br/>charged. If the computer is not plugged into an external power<br/>source, the light stays off until the battery reaches a low<br/>battery level.</li> </ul> |  |
| (4)       | Drive light           | Blinking green: The hard drive or optical drive is being accessed.                                                                                                    |  |
|           |                       | <ul> <li>Amber (select models only): HP 3D DriveGuard has<br/>temporarily parked the hard drive.</li> </ul>                                                                                                    |  |
| (5)       | Speakers              | Produce sound.                                                                                                    |  |
| (6)       | Display release latch | Opens the computer.                                                                                                    |  |

### **Rear components**

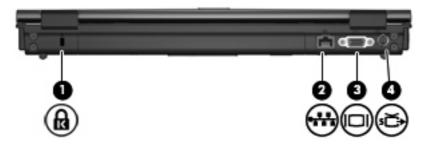

| Component |                                       | Description                                                                                                    |  |
|-----------|---------------------------------------|----------------------------------------------------------------------------------------------------|--|
| (1)       | Security cable slot                   | Attaches an optional security cable to the computer.                                                                            |  |
|           |                                       | NOTE: The security cable is designed to act as a deterrent, but it may not prevent the computer from beir mishandled or stolen. |  |
| (2)       | RJ-45 (network) jack                  | Connects a network cable.                                                                                                    |  |
| (3)       | External monitor port                 | Connects an external VGA monitor or projector.                                                                                  |  |
| (4)       | S-Video-out jack (select models only) | Connects an optional S-Video device such as a television, VCR, camcorder, overhead projector, or video capture card.            |  |

ENWW Rear components 11

### **Right-side components**

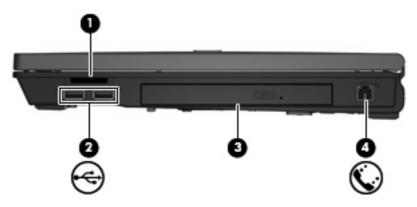

| Component |                                        | Description                                                                                                    |  |
|-----------|----------------------------------------|----------------------------------------------------------------------------------------------------|--|
| (1)       | Media Card Reader (select models only) | Supports the following optional digital card formats: Secure Digital (SD) Memory Card, MultiMediaCard (MMC), Memory Stick (MS), Memory Stick Pro (MSPro), Memory Stick Duo Adapter, xD-Picture Card (XD). |  |
| (2)       | USB ports (2) (select models only)     | Connect an optional USB device.                                                                                                    |  |
| (3)       | Optical drive                          | Reads an optical disc.                                                                                                    |  |
| (4)       | RJ-11 (modem) jack                     | Connects a modem cable.                                                                                                    |  |

### **Left-side components**

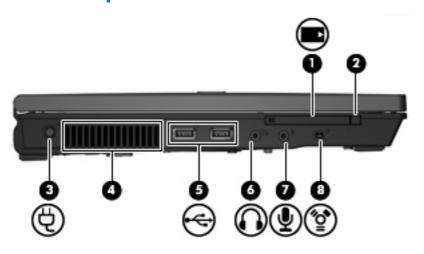

| Component |                                | Description                                                                                                    |
|-----------|--------------------------------|----------------------------------------------------------------------------------------------------|
| (1)       | PC Card slot                   | Supports optional Type I or Type II 32-bit (CardBus) or 16-bit PC Cards.                                                                                                    |
| (2)       | PC Card eject button           | Ejects a PC Card from the PC Card slot.                                                                                                    |
| (3)       | Power connector                | Connects an AC adapter.                                                                                                    |
| (4)       | Vent                           | Enables airflow to cool internal components.                                                                                                    |
|           |                                | CAUTION: To prevent overheating, do not obstruct vents. Use the computer only on a hard, flat surface. Do not allow another hard surface, such as an adjoining optional printer, or a soft surface, such as pillows or thick rugs or clothing, to block airflow. |
|           |                                | NOTE: The computer fan starts up automatically to cool internal components and prevent overheating. It is normal for the internal fan to cycle on and off during routine operation.                                                                              |
| (5)       | USB ports (2)                  | Connect optional USB devices.                                                                                                    |
| (6)       | Audio-out (headphone) jack     | Produces sound when connected to optional powered stereo speakers, headphones, ear buds, a headset, or television audio.                                                                                                    |
| (7)       | Audio-in (microphone) jack     | Connects an optional computer headset microphone, stereo array microphone, or monaural microphone.                                                                                                    |
| (8)       | 1394 port (select models only) | Connects an optional IEEE 1394 or 1394a device, such as a camcorder.                                                                                                    |

ENWW Left-side components 1

### **Bottom components**

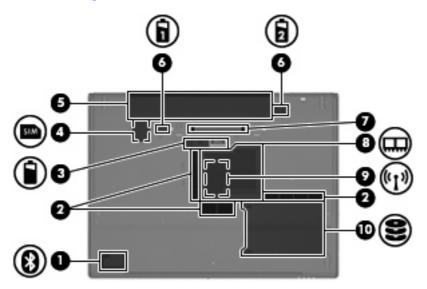

| Component |                                              | Description                                                                                                    |  |  |  |
|-----------|----------------------------------------------|----------------------------------------------------------------------------------------------------|--|--|--|
| (1)       | Bluetooth compartment (select models only)   | Contains a Bluetooth device.                                                                                                    |  |  |  |
| (2)       | Vents                                        | Enable airflow to cool internal components.                                                                                                    |  |  |  |
|           |                                              | CAUTION: To prevent overheating, do not obstruct vents. Use the computer only on a hard, flat surface. D not allow another hard surface, such as an adjoining optional printer, or a soft surface, such as pillows or thi rugs or clothing, to block airflow. |  |  |  |
|           |                                              | NOTE: The computer fan starts up automatically to continue internal components and prevent overheating. It is norm for the internal fan to cycle on and off during routine operation.                                                                         |  |  |  |
| (3)       | Accessory battery connector                  | Connects an optional accessory battery.                                                                                                    |  |  |  |
| (4)       | SIM slot (select models only)                | Contains a subscriber identity module (SIM). The SIM slot is located inside the battery bay.                                                                                                    |  |  |  |
| (5)       | Battery bay                                  | Holds the battery.                                                                                                    |  |  |  |
| (6)       | Battery release latches (2)                  | Release the battery from the battery bay.                                                                                                    |  |  |  |
| (7)       | Docking connector (select models only)       | Connects an optional docking device.                                                                                                    |  |  |  |
| (8)       | Memory module compartment                    | Contains the memory module slot.                                                                                                    |  |  |  |
| (9)       | WLAN module compartment (select models only) | Contains a WLAN (wireless local area network) module slot.                                                                                                    |  |  |  |
| (10)      | Hard drive bay                               | Holds the hard drive.                                                                                                    |  |  |  |

### Wireless antennae (select models only)

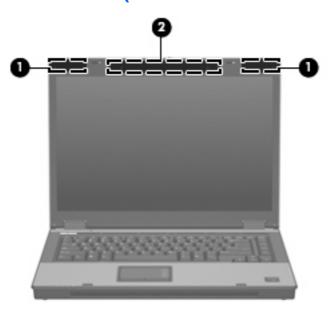

| Component       |                                    | Description                                                                                |  |  |
|-----------------|------------------------------------|--------------------------------------------------------------------------------------------|--|--|
| ( ) ( ) ( ) ( ) |                                    | Send and receive wireless signals to communicate with wireless local area networks (WLAN). |  |  |
| (2)             | WWAN antenna (select models only)* | Sends and receives wireless signals to communicate with wireles wide-area networks (WWAN). |  |  |

<sup>\*</sup>The antennae are not visible from the outside of the computer. For optimal transmission, keep the areas immediately around the antennae free from obstructions.

### **Additional hardware components**

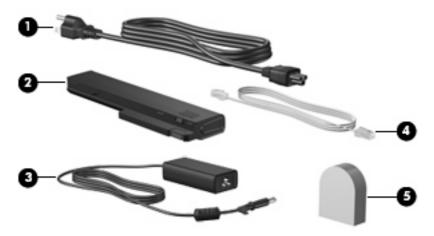

| Component |                                                            | Description                                                                                    |  |  |
|-----------|------------------------------------------------------------|------------------------------------------------------------------------------------------------|--|--|
| (1)       | Power cord*                                                | Connects an AC adapter to an AC outlet.                                                        |  |  |
| (2)       | AC adapter                                                 | Converts AC power to DC power.                                                                 |  |  |
| (3)       | Battery*                                                   | Powers the computer when the computer is not plugged into external power.                      |  |  |
| (4)       | Modem cable (select models only)*                          | Connects the internal modem to an RJ-11 telephone jack or to a country-specific modem adapter. |  |  |
| (5)       | Country-specific modem cable adapter (select models only)* | Adapts the modem cable to a non-RJ-11 telephone jack.                                          |  |  |

#### 3 Labels

The labels affixed to the computer provide information you may need when you troubleshoot system problems or travel internationally with the computer.

- Service tag—Provides the product brand and series name, serial number (s/n), and product number (p/n) of your computer. Have this information available when you contact technical support. The service tag label is affixed to the bottom of the computer.
- Microsoft® Certificate of Authenticity (select models only)—Contains the Windows® Product Key.
   You may need the Product Key to update or troubleshoot the operating system. This certificate is affixed to the bottom of the computer.
- Regulatory label—Provides regulatory information about the computer. The regulatory label is affixed to the bottom of the computer.
- Modem approval label—Provides regulatory information about the modem and lists the agency
  approval markings required by some of the countries in which the modem has been approved for
  use. You may need this information when traveling internationally. The modem approval label is
  affixed inside the memory module compartment.
- Wireless certification label(s) (select models only)—Provide information about optional wireless devices and the approval markings of some of the countries in which the devices have been approved for use. An optional device may be a wireless local area network (WLAN) device, an HP Broadband Wireless Module, or an optional Bluetooth® device. If your computer model includes one or more wireless devices, one or more certification labels are included with your computer. You may need this information when traveling internationally. Wireless certification labels are affixed inside the memory module compartment.
- SIM (subscriber identity module) label (select models only)—Provides the ICCID (Integrated Circuit Card Identifier) of your SIM. This label is located inside the battery bay.
- HP Broadband Wireless Module serial number label (select models only)—Provides the serial number of your HP Broadband Wireless Module. This label is located inside the battery bay.

ENWW 17

# Index

| Symbols/Numerics                     | components                        | internal microphone, identifying | 8 |  |
|--------------------------------------|-----------------------------------|----------------------------------|---|--|
| 1394 port, identifying 13            | additional hardware 16            |                                  |   |  |
|                                      | bottom 14                         | J                                |   |  |
| A                                    | front 10                          | jacks                            |   |  |
| AC adapter, identifying 16           | left-side 13                      | audio-in (microphone) 13         |   |  |
| accessory battery connector,         | rear 11                           | audio-out (headphone) 13         |   |  |
| identifying 14                       | right-side 12                     | RJ-11 (modem) 12                 |   |  |
| applications key, Windows 9          | top 3                             | RJ-45 (network 11                |   |  |
| audio-in (microphone) jack,          | wireless antennae 15              | S-Video-out 11                   |   |  |
| identifying 13                       | connector, power 13               |                                  |   |  |
| audio-out (headphone) jack,          | cord, power 16                    | K                                |   |  |
| identifying 13                       | •                                 | keypad keys, identifying 9       |   |  |
|                                      | D                                 | keys                             |   |  |
| В                                    | display release latch,            | esc 9                            |   |  |
| battery bay 14, 17                   | identifying 10                    | fn 9                             |   |  |
| battery light, identifying 5, 6, 10  | display switch, identifying 7     | function 9                       |   |  |
| battery release latch,               | docking connector, identifying 14 | keypad 9                         |   |  |
| identifying 14                       | drive light, identifying 5, 6, 10 | Windows applications 9           |   |  |
| battery, identifying 16              |                                   | Windows logo 9                   |   |  |
| bays                                 | E                                 |                                  |   |  |
| battery 14, 17                       | esc key, identifying 9            | L                                |   |  |
| hard drive 14                        | external monitor port,            | labels                           |   |  |
| Bluetooth compartment,               | identifying 11                    | Bluetooth 17                     |   |  |
| identifying 14                       |                                   | <b>HP Broadband Wireless</b>     |   |  |
| Bluetooth label 17                   | F                                 | Module 17                        |   |  |
| buttons                              | fingerprint reader, identifying 8 | Microsoft Certificate of         |   |  |
| info 7                               | fn key, identifying 9             | Authenticity 17                  |   |  |
| PC Card eject 13                     | function keys, identifying 9      | modem approval 17                |   |  |
| power 7, 8                           |                                   | regulatory 17                    |   |  |
| Presentation 7                       | H                                 | service tag 17                   |   |  |
| TouchPad 3                           | hard drive bay, identifying 14    | SIM 17                           |   |  |
| volume mute 7                        | headphone (audio-out) jack 13     | wireless certification 17        |   |  |
| wireless 7, 8                        | HP Broadband Wireless Module      | WLAN 17                          |   |  |
| ,                                    | label 17                          | latch, battery release 14        |   |  |
| C                                    |                                   | lights                           |   |  |
| caps lock light, identifying 4, 6    | 1                                 | battery 5, 6, 10                 |   |  |
| Certificate of Authenticity label 17 | IEEE 1394 port, identifying 13    | caps lock 4, 6                   |   |  |
| compartment                          | info button, identifying 7        | drive 5, 6, 10                   |   |  |
| memory module 14                     | internal display switch,          | mute 4                           |   |  |
| WLAN module 14                       | identifying 7                     | num lock 4, 6                    |   |  |

18 Index ENWW

| power 4, 6, 10 volume down 4 volume mute 4 volume up 4 wireless 4, 10                                                                                                    | regulatory label 17 wireless certification labels 17 release latch, battery 14 RJ-11 (modem) jack, identifying 12 RJ-45 (network) jack,                                                                                    | WLAN device 17 WLAN label 17 WLAN module compartment, identifying 14 WWAN antenna, identifying 15 |
|----------------------------------------------------------------------------------------------------|----------------------------------------------------------------------------------------------------|---------------------------------------------------------------------------------------------------|
| Media Card Reader, identifying 12 memory module compartment, identifying 14 microphone (audio-in) jack 13 Microsoft Certificate of Authenticity label 17 modem approval label 17 monitor port, external 11 mute button, identifying 7 mute light, identifying 4 | identifying 11  S S-Video-out jack, identifying 11 scrolling regions, TouchPad 3 security cable slot, identifying 11 serial number, computer 17 service tag 17 SIM label 17 SIM slot, identifying 14 slot memory module 14 |                                                                                                   |
| N num lock light, identifying 4, 6                                                                                                    | slots Media Card Reader 12 speaker, identifying 10                                                                                                    |                                                                                                   |
| operating system Microsoft Certificate of Authenticity label 17 Product Key 17 optical drive, identifying 12  P PC Card eject button, identifying 13 PC Card slot, identifying 13 ports 1394 13                                                                 | T TouchPad buttons 3 identifying 3 scrolling regions 3 traveling with the computer modem approval label 17 wireless certification labels 17  U USB ports, identifying 12, 13                                               |                                                                                                   |
| external monitor 11 USB 12, 13 power button, identifying 7, 8 power connector, identifying 13 power cord, identifying 16 power light, identifying 10 power lights, identifying 4, 6 Presentation button, identifying 7 Product Key 17                           | vent 13 vents, identifying 14 volume down light, identifying 4 volume mute button, identifying 7 volume mute light, identifying 4 volume scroll zone, identifying 8 volume up light, identifying 4                         |                                                                                                   |
| product rey 17 product rey 17 product rey 17 computer 17  R regulatory information modem approval label 17                                                                                                    | Windows applications key, identifying 9 Windows logo key, identifying 9 wireless button, identifying 7, 8 wireless certification label 17 wireless light, identifying 4, 10 WLAN antennae, identifying 15                  |                                                                                                   |

ENWW Index 19